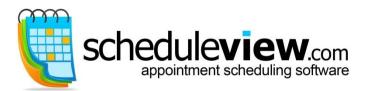

nedule**viev** 

23263 Harborview Rd. Suite #1 Port Charlotte, FL 33980 Ph: 866-877-8555 or 941-255-3126

# **Mapping Features**

# Setting up the Scheduling Map

**Scheduleview** Map - Service businesses such as plumbers, lawn care, delivery trucks, etc, may use this Map feature to check addresses when scheduling appointments at the customer's location.

NOTE: An active internet connection is required to use Schedule **view**<sup>®</sup> Maps.

The default address for all appointments is "Office"; this is the Company/Business Address entered in Options > General. The customer address will need to be entered to use the Map feature.

Addresses are entered in Customer Information. To enter the fields, edit a customer and fill in the address; required fields are 'Address 1', 'City', 'State' and 'Zip Code'.

| 2           | Davidson, David<br>Active Allow Calls |                    |              |  |  |
|-------------|---------------------------------------|--------------------|--------------|--|--|
| ieneral     |                                       |                    |              |  |  |
| Last Name:  | Davidson                              | E-mail:            | daviddavids  |  |  |
| First Name: | David Initials:                       | URL:               |              |  |  |
| Company:    | ▼                                     | Service Code:      | Taxes        |  |  |
| Birthdate:  | 5/10/1931 🗸                           | Customer Type:     | Accounting   |  |  |
| Sex:        | Male 🔹                                | Provider:          | Wallace      |  |  |
| Address1:   | 2146 Kings Hwy                        | Resource:          |              |  |  |
| Address2:   |                                       | Referral Source:   | Telemarketir |  |  |
| City:       | Fort Charlotte                        | ID number 2:       |              |  |  |
| Zip Code    | 33980- State: J                       | Social Security #: | 444-44-4444  |  |  |

The address information can be verified. Go to Options > Advanced > Appointments > Alerts > and choose. "Always check that locations are existing street addresses".

| 🛐 Op                            | tions   |            | lation To   | - T.          |          |                  | ×            |
|---------------------------------|---------|------------|-------------|---------------|----------|------------------|--------------|
|                                 |         |            | 2           |               | 6        | 1 💫              |              |
| G                               | ieneral | Group View | ws Page Set | up Security   | Remind   | lers Integration | n Advanced   |
| Bac                             | kup     | Terms      | Map Areas   | Appointment S | itatuses | Advanced Re      | ports Colors |
| Gen                             | eral    | Scheduler  | Holidays    | Edit Masks    | Folders  | Customers        | Appointments |
| Determines the Appointment view |         |            |             |               |          |                  |              |

#### **Using the Scheduling Map**

Scheduleview<sup>®</sup> Scheduling Map on the Schedule - Service businesses such as plumbers, lawn care, delivery trucks, etc, may use the Map feature to view appointments throughout the day, mapped out to the customer's location.

Click "Map" at the top of the schedule for an integrated view. A map will be generated with the appointments flagged at their respective locations. Plan the route for the whole day!

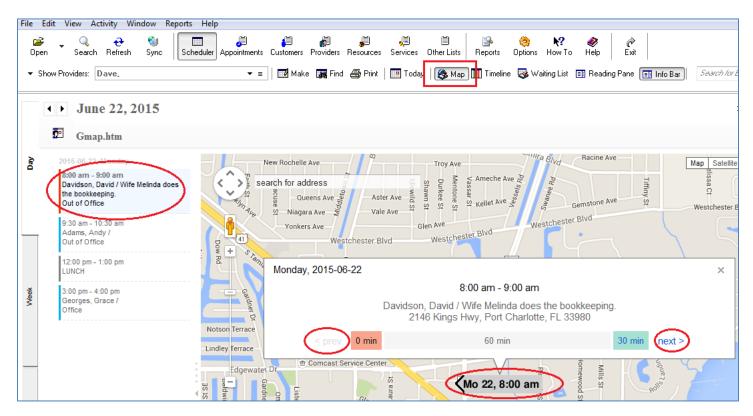

Click an appointment on the left, or double-click a flag on the map for more detail.

Use the 'Next' and 'Previous' buttons to scroll through the appointments:

In the example below, the boxes show the empty time available before and after the appointment. David Davidson is the first appointment of the day so there is 0 time before, and there are 30 minutes between his appointment and the one for Andy Adams.

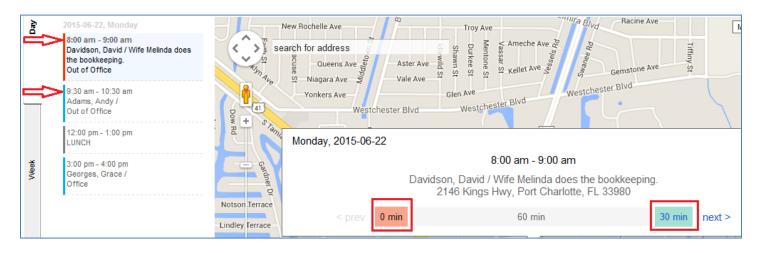

Click on the available time, "30 min" in this example. The Open Time Slots window comes up, showing the available time in italics:

| Open Time Slots                              | Trapped and              |           | ×              |  |  |
|----------------------------------------------|--------------------------|-----------|----------------|--|--|
| Search criteria                              | :                        |           |                |  |  |
| From Date:                                   | <u> </u> /22/2015        | 💽 🔹 Days: | 🗹 Sun          |  |  |
| Until Date:                                  | 6/22/2015                | ]-        | 🗹 Mon          |  |  |
| Time:                                        | 09:00 am - 09:30 am      |           | ✔ Tue<br>✔ Wed |  |  |
| Duration:                                    | 30 minutes               | <b>~</b>  | 🗹 Thu 📑        |  |  |
| Providers:                                   | Dave,                    | •         | 🗹 Fri          |  |  |
| Map Area:                                    |                          | •         | 🗹 Sat          |  |  |
|                                              | Search in templates only |           | 1              |  |  |
| Suggested time slots:                        |                          |           |                |  |  |
| Monday, June 22, 2015<br>09:00 am - 09:30 am |                          |           |                |  |  |
| 09:30 am - 10:00 am                          |                          |           |                |  |  |

## **The Map Area Feature**

Scheduleview Map Area feature helps efficiently plan the workday; most businesses prefer to schedule appointments in the same geographical area together. NOTE: An active internet connection is required to use Scheduleview Map Area.

Go to Options > Advanced > Map Areas. Enter a name and color for each area (Color is required)

| 🛐 Options                                                                              |           |              |               |          |                                                                                                    | ×            |
|----------------------------------------------------------------------------------------|-----------|--------------|---------------|----------|----------------------------------------------------------------------------------------------------|--------------|
| Genera                                                                                 | Group Vie | ews Page Set | up Security   | Remind   | ] Provide the second second se | Advanced     |
| General                                                                                | Scheduler | Holidays     | Edit Masks    | Folders  | Customers                                                                                                    | Appointments |
| Backup                                                                                 | Terms     | Map Areas    | Appointment S | itatuses | Advanced Rep                                                                                                    | orts Colors  |
| Determines color coding of geographic areas. Every area should have a different color. |           |              |               |          |                                                                                                    |              |
| ŀ                                                                                      | lame      |              | C             | Color    |                                                                                                    | <u>^</u>     |
| 1. W                                                                                   | est Side  |              |               |          |                                                                                                    |              |
| 2. Ea                                                                                  | ast Side  |              |               |          |                                                                                                    |              |

The default address for all appointments is "Office"; the Company/Business Address entered in Options > General. The customer addresses are entered in Customer Information. To enter the fields, edit a customer and fill in the address; required fields are 'Address 1', 'City', 'State' and 'Zip Code'.

| 🛐 Customers    |                        |                    |                            |  |  |  |
|----------------|------------------------|--------------------|----------------------------|--|--|--|
| File Edit Viev | v Activity Help        |                    |                            |  |  |  |
|                | Edit Delete Print Send |                    | Cancel Alerts              |  |  |  |
| 1              | Davidson, David        |                    | Customer Info - QuickBooks |  |  |  |
| General        |                        |                    | Add/Rei                    |  |  |  |
| Last Name:     | Davidson               | E-mail:            | daviddavidson@isp.com      |  |  |  |
| First Name:    | David Initials:        | URL:               |                            |  |  |  |
| Company:       | -                      | Service Code:      | Taxes                      |  |  |  |
| Birthdate:     | 5/10/1931 👻            | Customer Type:     | Accounting                 |  |  |  |
| Sex:           | Male 👻                 | Provider:          | Wallace                    |  |  |  |
| Address1:      | 2146 Kings Hwy         | Resource:          |                            |  |  |  |
| Address2:      |                        | Referral Source:   | Telemarketing              |  |  |  |
| City:          | Port Charlotte         | ID number 2:       |                            |  |  |  |
| Zip Code.      | 33980- State: Fl       | Social Security #: | 444-44-4444                |  |  |  |
| Map Area:      | East Side 🗸            | Approval Code:     |                            |  |  |  |
| Phone 1:       | <none></none>          | Vists Remaining:   | 9999 文 Visits: 0           |  |  |  |
| Phone 2:       | West Side<br>East Side | Cell Phone:        | () ·                       |  |  |  |
|                |                        | 0.00 7 1           | ( )                        |  |  |  |

To assign the Map area in Customer Information, click the drop-down to choose one:

The address information can be verified. Go to Options > Advanced > Appointments > Alerts > and choose. "Always check that locations are existing street addresses".

| 🛐 Options                                                                                       |            | Inches To  | - T.          |          |                  | ×            |
|-------------------------------------------------------------------------------------------------|------------|------------|---------------|----------|------------------|--------------|
|                                                                                                 |            | 2          |               | Ş        | ı 🚯              |              |
| Genera                                                                                          | Group View | ws Page Se | tup Security  | Remind   | lers Integration | n Advanced   |
| Backup                                                                                          | Terms      | Map Areas  | Appointment S | itatuses | Advanced Rej     | ports Colors |
| General                                                                                         | Scheduler  | Holidays   | Edit Masks    | Folders  | Customers        | Appointments |
| Determines the Appointment view            • Appointment Fields         •          •          • |            |            |               |          |                  |              |

When scheduling an appointment, the Map area will auto-fill; or choose from the drop-down list.

| 🔁 Appointments           |                                                                                                    |  |  |  |  |  |
|--------------------------|----------------------------------------------------------------------------------------------------|--|--|--|--|--|
| File Edit View           | w Activity Help                                                                                                    |  |  |  |  |  |
|                          | Image: Second controlImage: Second controlImage: Second contro |  |  |  |  |  |
| 1                        | Davidson / Accounting         ☑ Allow Calls             ☑ Allow Calls             ☑ Allow Calls                                                                                                    |  |  |  |  |  |
| 🔁 Appointment o          | occurs Every week on Mon, Wed and Fri effective 6/15/2015 Edit Recurrence                                                                                                    |  |  |  |  |  |
| What                     | Add/Remove Fields                                                                                                    |  |  |  |  |  |
| Customer:                | ☑ Davidson, David     ▼ ≡     Services:     Taxes                                                                                                    |  |  |  |  |  |
| Phone:                   | (555)555-4455 Accounting                                                                                                    |  |  |  |  |  |
| Job:                     |                                                                                                    |  |  |  |  |  |
| Status:                  | Scheduled 👻                                                                                                    |  |  |  |  |  |
| When                     | 6/22/2015 8:00 am                                                                                                    |  |  |  |  |  |
| Starts:<br>Duration:     |                                                                                                    |  |  |  |  |  |
|                          | 1 hour   Allow other appointments                                                                                                    |  |  |  |  |  |
| Where                    | Show Map                                                                                                    |  |  |  |  |  |
| Location:                | Office 🗸                                                                                                    |  |  |  |  |  |
| Providers,<br>Resources: |                                                                                                    |  |  |  |  |  |
| nesources.               | Conference Room 1                                                                                                    |  |  |  |  |  |
|                          |                                                                                                    |  |  |  |  |  |
| Color:                   | Custom Color 1   Charges: 0.00                                                                                                    |  |  |  |  |  |
| Priority:                |                                                                                                    |  |  |  |  |  |
| Reminder:                |                                                                                                    |  |  |  |  |  |
| rioningoi.               | <none></none>                                                                                                    |  |  |  |  |  |
| Notes:                   | West Side                                                                                                    |  |  |  |  |  |
|                          | Wife Melinda does the bookkeeping.                                                                                                    |  |  |  |  |  |

A color line will be added on the left-hand side of all appointments with a Map Area.

| Georges, Grace 🛛 🗍 | Adams, Andy 🛛 🗍 | Davidson, David 🛛 🗍<br>Wife Melinda does the<br>bookkeeping. |  |
|--------------------|-----------------|--------------------------------------------------------------|--|
|                    |                 | 8 D                                                          |  |

## **The Map Route Feature**

Scheduleview Map Route feature will put the appointments for the day on a Map. Use this report to print a map outlining the route that starts from the office and goes to each and every appointment for the day.

Click Reports > Advanced Reports > Map Route

It defaults to the information on the screen; for instance, when in a day view for June 17<sup>th</sup>, the report will default to that date. To change dates or edit the criteria click on the  $\Xi$  or  $\checkmark$  buttons.

Choose a Map Area if desired. For this example only those appointments with a status of 'Check In' or 'Confirmed' will appear. Also, the office is the starting point, but not the end point – the last appointment will be the end point.

• For this report to work correctly, appointment statuses must be updated throughout the day.

|           | <u>.</u>         | June 17, 2015                              |                                                                                    |
|-----------|------------------|--------------------------------------------|------------------------------------------------------------------------------------|
| Uay -     | 8 am             | Georges, Grace                             | Map Route                                                                          |
|           | 30               | Davidson, David<br>Wife Melinda does the b | Erom Date: Wednesday, June 17, 2015                                                |
|           | 9 <sup>am</sup>  |                                            | Io Date: ✓ Wednesday, June 17, 2015 💷 🗸 Map Route                                  |
|           | 30               | Black, Belinda                             | Providers:     Dave,     X     Image: Show only appointments with selected status: |
|           | $10^{\text{am}}$ |                                            | Customers: ★ ▼ ≡ Scheduled                                                         |
| A VOON    | 30               | Adams, Andy                                | Service: X V = No Show<br>Map Area: <none> V Late</none>                           |
|           | 11 <sup>am</sup> |                                            | Rescheduled     Completed     Confirmed                                            |
|           | 30               |                                            | Use office address as a starting point                                             |
|           | 12 pm            | LUNCH<br>Office is closed for Lunch        | Use office address as final destination                                            |
|           | 30               |                                            | Paper: none / Orientation: none                                                    |
| INCOUNT 1 | $1^{\rm pm}$     |                                            | Set as Default Report Customize Ok Cancel                                          |
| [         | 30               |                                            | Pre <u>v</u> iew                                                                   |

The Map Route feature has been also added to the Right-click menu. Right click any appointment in the day with a map area, choose "Map Route".

| Resources Services              | : Other Lis | ts Reports     | Options      |
|---------------------------------|-------------|----------------|--------------|
| 🎒 Print   🧾 Tod                 | ay 🛛 😂 M    | lap 👖 Timeline | <b>- 😼</b> w |
|                                 |             |                |              |
| Wed 17                          |             | Thu 18         |              |
|                                 |             |                |              |
| Georges, Grace                  | . ()        |                |              |
|                                 | 📄 Edit      |                |              |
| Davidson, Davi                  | Status      |                |              |
| Wife Melinda do<br>bookkeeping. | 鵅 Map F     | loute          |              |
|                                 | Resch       | edule          |              |
|                                 | 🗐 Send /    | Appointment Re | minders      |
| Adams, Andy                     | 🗾 Make      | Appointment    | Ctrl+        |
|                                 | 🔋 Make      | Break          | Ctrl+        |
|                                 | 街 Make      | Template       | Ctrl+        |

A street map will pop up online, with a list of the addresses on the left and the route marked out. It is an interactive map, with the typical features such as zooming in and out and details. Click an address on the left and click the 'X' to remove it from the route.

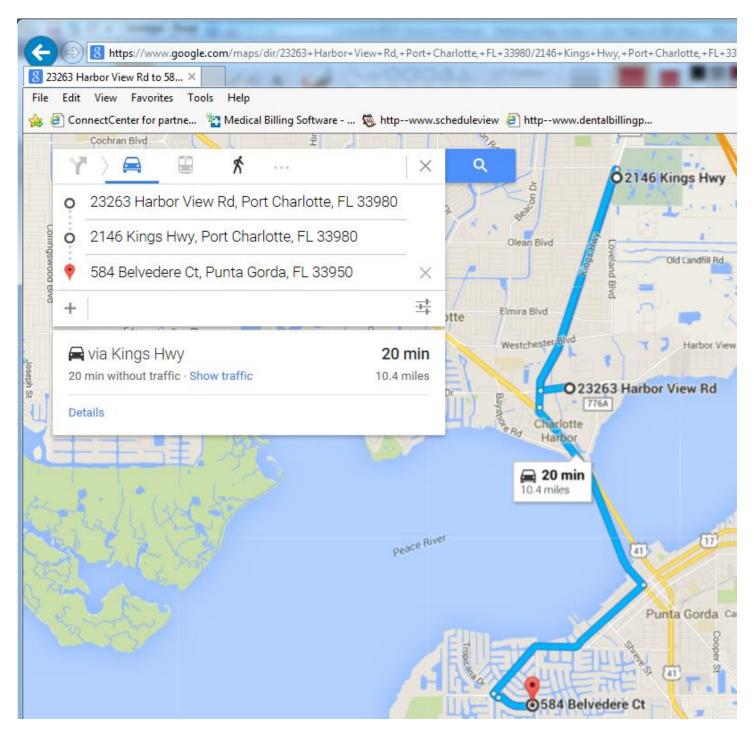

NOTE: **Scheduleview**<sup>®</sup>'s Map Route Report is by appointment, not by location. It maps the appointments exactly in order by time of day of the appointment. It does not rearrange the route to map the closest appointments first.